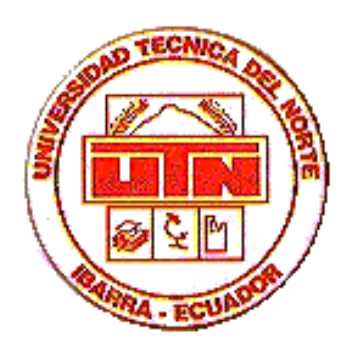

# **MANUAL DE INSTALACION**

# **APLICACION:**

**Solución móvil para la gestión de visita médica para empresas farmacéuticas**

### **1 Requerimientos de Hardware**

Dispositivo móvil que contenga las siguientes características:

- Procesador de 200 MGZ
- $\triangleright$  Memoria de 64 MB
- Sistema Operativo Windows Pocket 20002 o Windows Mobile 2003

## **2 Principales recomendaciones para la instalación de la aplicación móvil**

### **2.1 Instalación de la aplicación**

Para poder instalar la aplicación móvil primeramente copie los siguientes archivos localizados en la siguiente ruta del CD adjunto a este documento: **D:\FINAL\INSTALADORES**

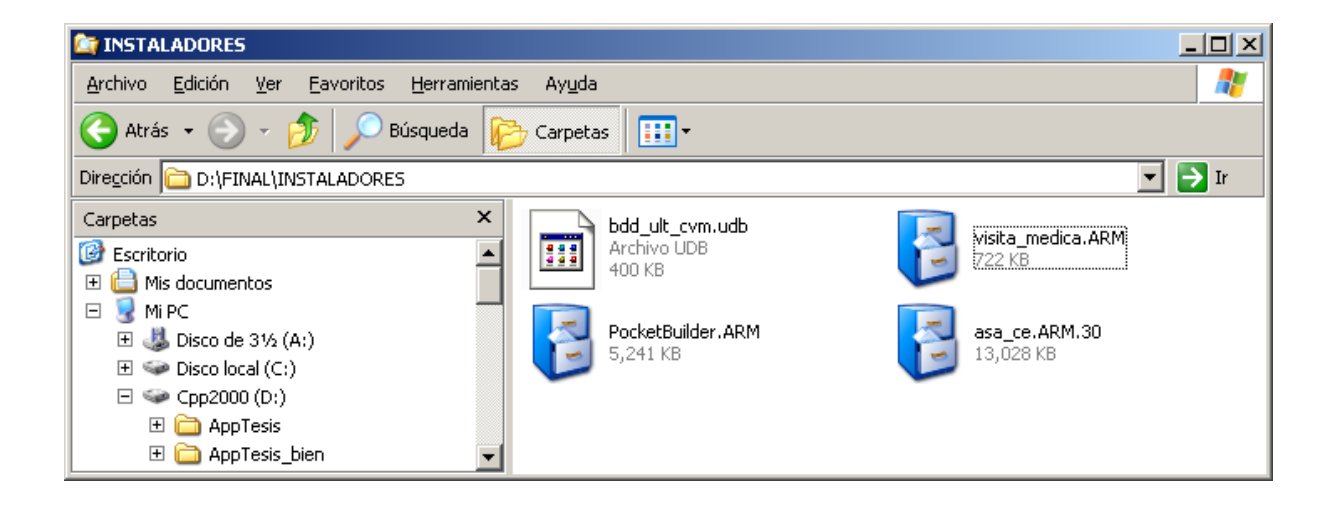

Los archivos que se deben copiar son:

**PocketBuilder.ARM** – es el instalador de la máquina virtual de la herramienta de desarrollo PocketBuilder 2.0.

**asa ce ARM.30** – es el instalador de la base de datos Sybase Anywhere que permitirá reconocer a la base de datos Ultralite.

**visita\_medica.ARM** – es el instalador de la aplicación móvil "PharmaMóvil".

**bdd\_ult\_cvm.udb** - es la base de datos ultraliviana.

Para poder copiar los archivos al dispositivo móvil en este caso *HP IPAQ RX3715*, habra la ventana de *Microsoft ActiveSync* y seleccione la opción *Explorar.*

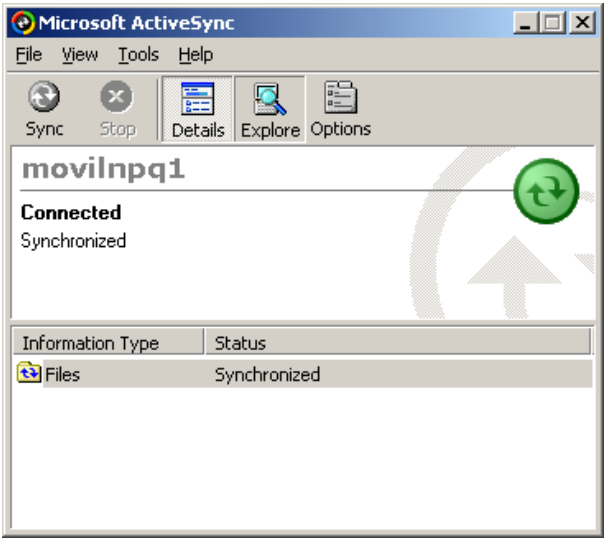

Se abrirá la siguiente pantalla que visualiza los archivos y carpetas localizados en el dispositivo móvil conocido como *My Pocket PC*:

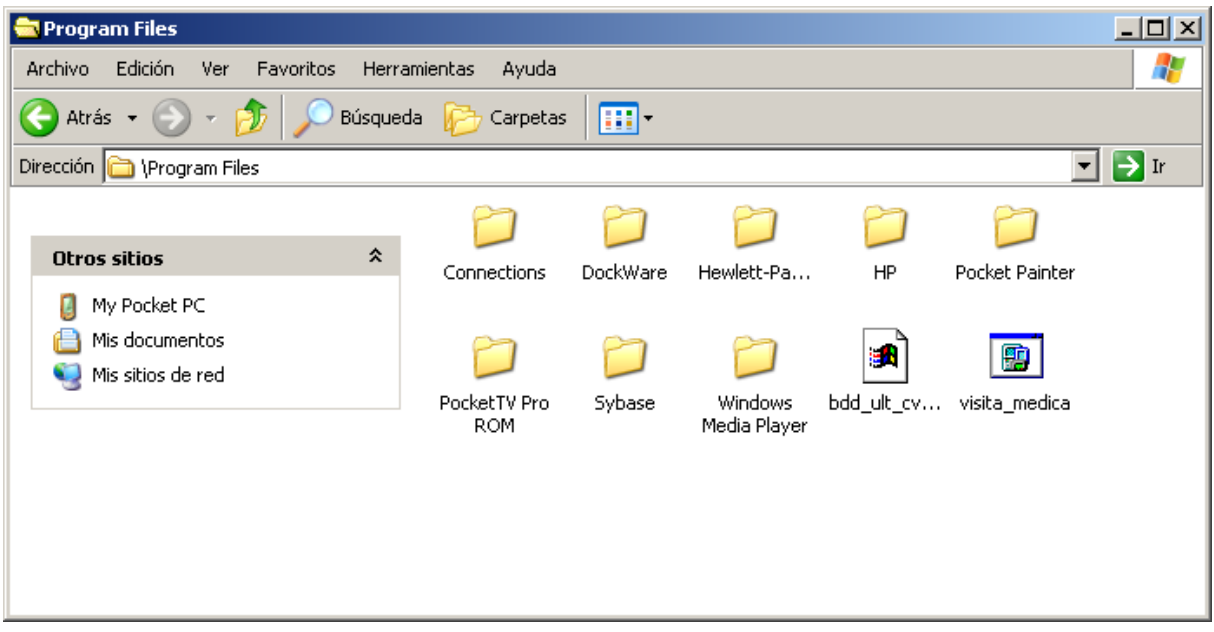

Localizar la carpeta \Program Files y copiar los archivos aquí.

# **Ejecutar la instalación de los archivos PocketBuilder.ARM, asa\_ce\_ARM.30, visita\_medica.ARM**

Para ejecutar la instalación de cada uno de los archivos seleccione el archivo a instalar haciendo tap sobre él, automáticamente se iniciará la instalación como se presenta en las siguientes pantallas:

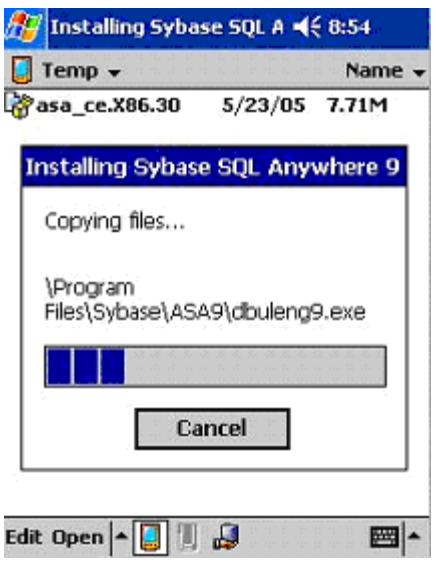

Para ejecutar la aplicación haga clic en el acceso directo de Visita \_ medica

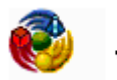

visita medica

#### **Base de datos consolidada**

La base de datos consolidada solo puede ser SQL Server 2000 o superior. Restaure el archivo de backup de la base de datos SQL Server en una base de datos denominada CVM, este archivo se encuentra en la carpeta *D:\FINAL\INSTALADORES* denominado *BddConsol.bak* .

Crear un origen de datos ODBC hacia SQL Server denominado SQL\_Consol apuntando a la base de datos CVM.

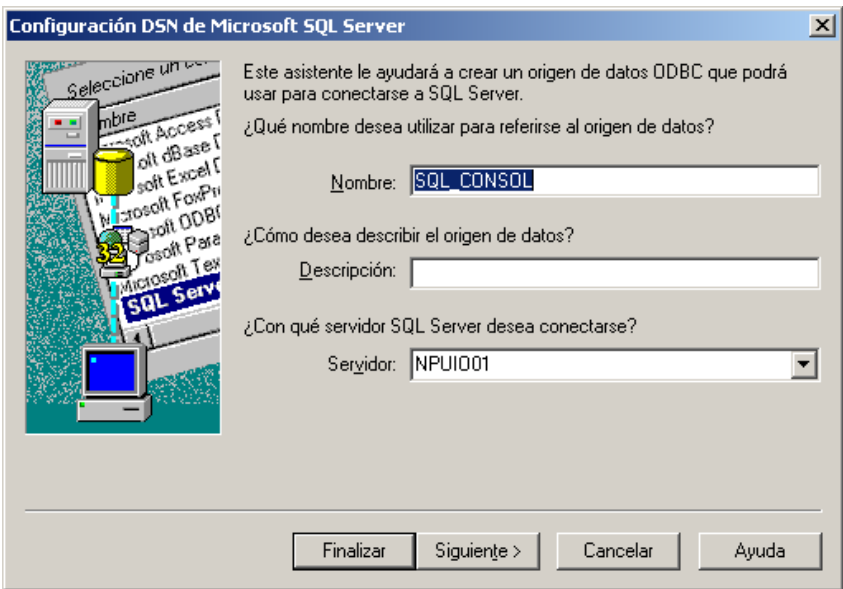

Ejecutar el archivo StartML.bat que se encuentra en la carpeta *D:\FINAL\INSTALADORES* denominado *StartML.bat*, como requisito a este paso se debe tener instalado el paquete Sybase Anywhere 9.

Para poder ejecutar el proceso de sincronización se requiere tener una conexión inalámbrica entre el dispositivo móvil y la base de datos consolidada.